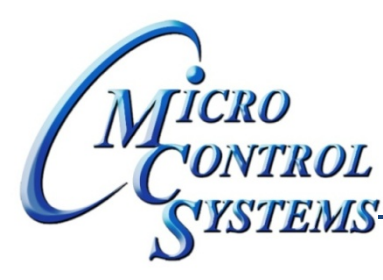

# **TONTROL SOFTWARE RELEASE NOTES**

# MCS-CONNECT Version 15.00A 07/14/2014

## **Updates from previous versions:**

### **New Features:**

- 1. Added a Progress popup to all V14 cfg type Alarm history pullback to alert the user when the alarm **history is being initially pulled back.**
- 2. Allow user to reset points tables Manual Status back to AUTO (SIs, ROs & AOs) via a new option in the **"Reset/Clear" Menu. Only Manual ON/OFF and ManValue no Lockouts ON/OFF will be reset**
- **3. Reorganization of icons on Info UI Desktop. All iconified iFrames are now organized vertically across the bottom of the desktop automatically**
- **4. Added a "modulus" option to the operator combo box for User Defined ROs and Sis.**
- **5. Added color coded row headers to the setpoint grid to match MCS‐Config for LWC configs.**
- 6. Upgraded the java runtime environment used by MCS-Connect from 1.7 to 1.8. This change seems to **have increased screen responsiveness on the linux based touchscreen. It will therefore be propagated across all platforms. This change will facilitate a major revision # increment.**

#### **Bug Fixes:**

- 1. For MicroMag cfgs in the Unit Status Grids when both the Cool Enable and the Heat Enable columns are "N/A", the Temp Enable SI should be "N/A" as well. RESOLUTION - Added code to facilitate this **change.**
- **2. Change RTU OAD CO2 state #11 "RTU\_OAD\_CO2\_CFM\_FORCE\_UNLOAD" From "CFM CFM FRC UNLD" To "CO2 CFM FRC UNLD"**
- 3. The change popup for BMS writable points label needed a change in verbiage in order to accurately **describe the writable BMS setpoint functionality.**
- 4. In the user defined RO Editor when changing the Operator to NONE the Second Operand is not being **cleared of any value. RESOLUTION ‐ I am now setting the values of the Operand type and Operand value to 0 when the user changes the Operator to NONE and saves it.**

Any questions regarding this release, contact: support@mcscontrols.com

**Micro Control Systems, Inc.** 5580 Enterprise Parkway Fort Myers, Florida 33905 (239)694-0089 FAX: (239)694-0031 www.mcscontrols.com

Information contained in this document has been prepared by Micro Control Systems, Inc. and is copyright © protected 2014. Copying or distributing this document is prohibited unless expressly approved by MCS.